## **Вкладка "Навыки"**

- [Посмотреть всех пользователей в данным навыком](#page-0-0)
- [Присвоение навыка пользователю](#page-3-0)
- [Распределение по навыку](#page-4-0)

В данной вкладке описаны все навыки, которые можно присвоить пользователям, которые можно использовать для распределения обращений

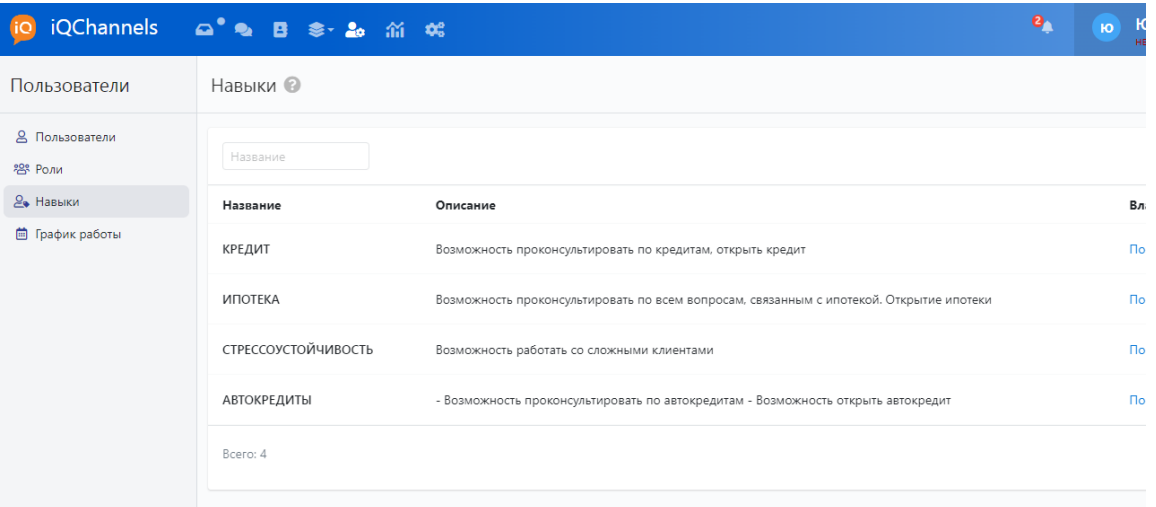

## <span id="page-0-0"></span>Посмотреть всех пользователей в данным навыком

В данной вкладке "Навыки" можно посмотреть всех пользователей в данным навыком, для этого

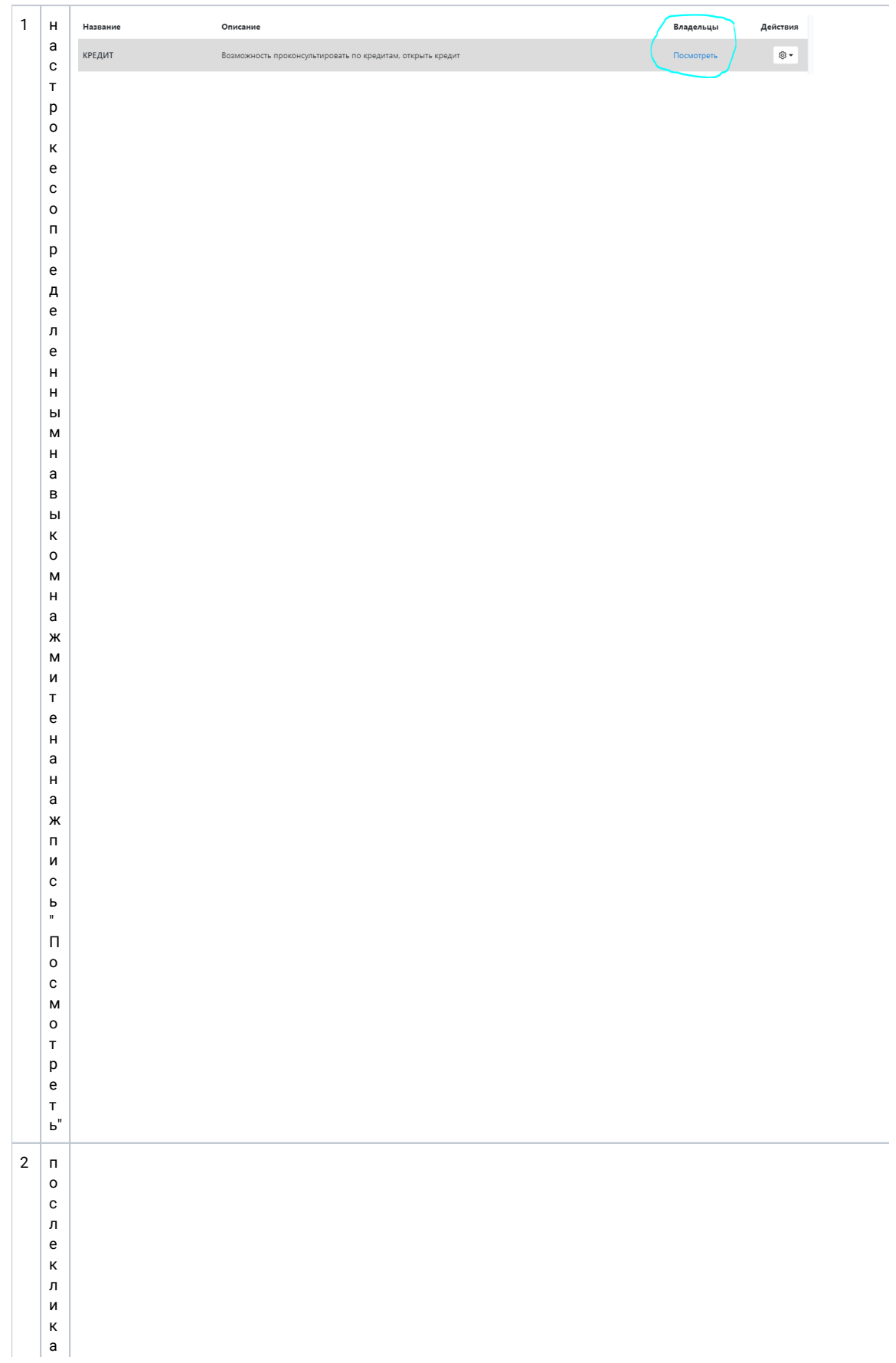

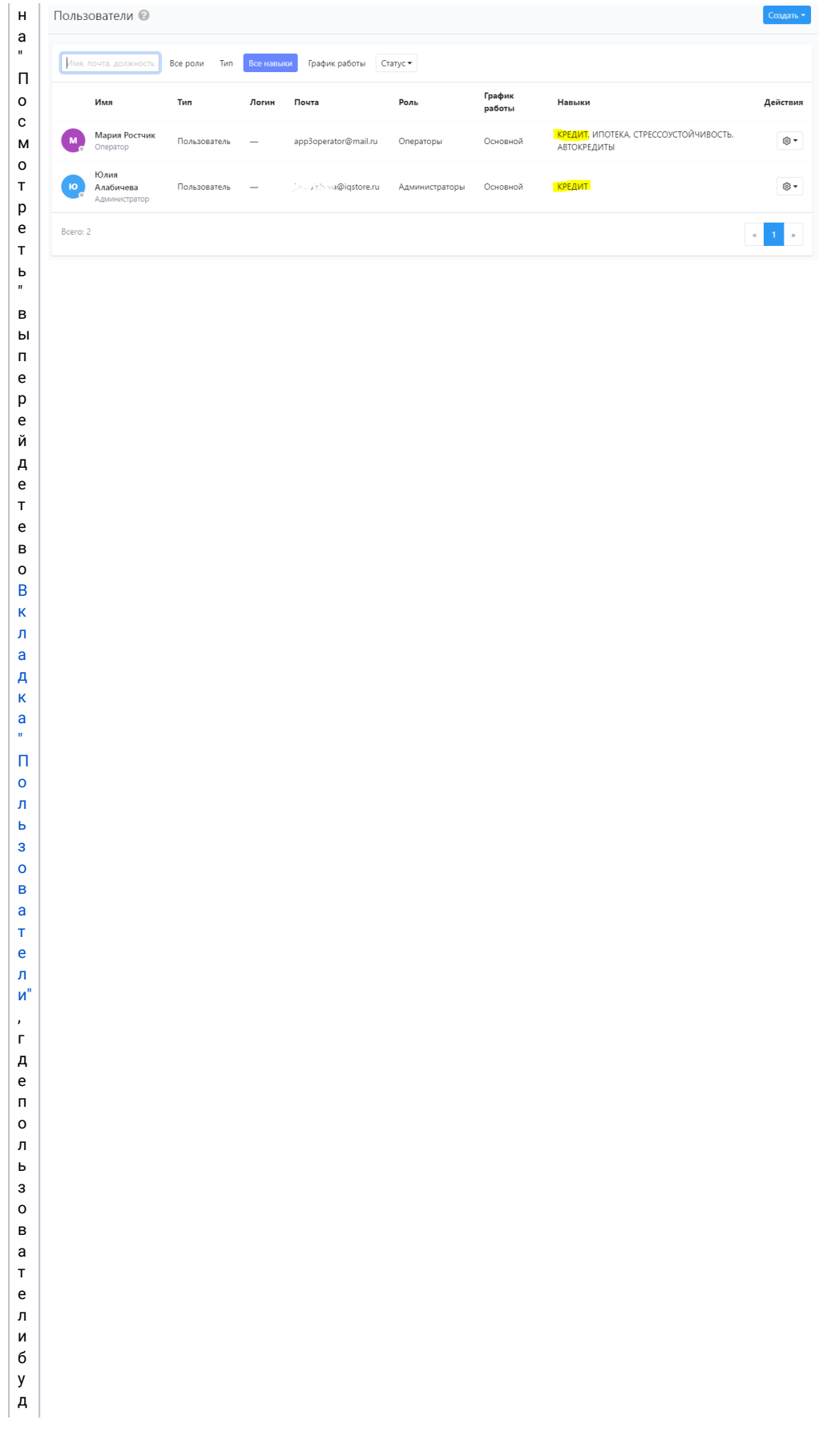

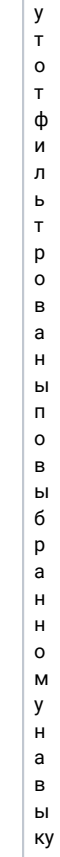

## <span id="page-3-0"></span>Присвоение навыка пользователю

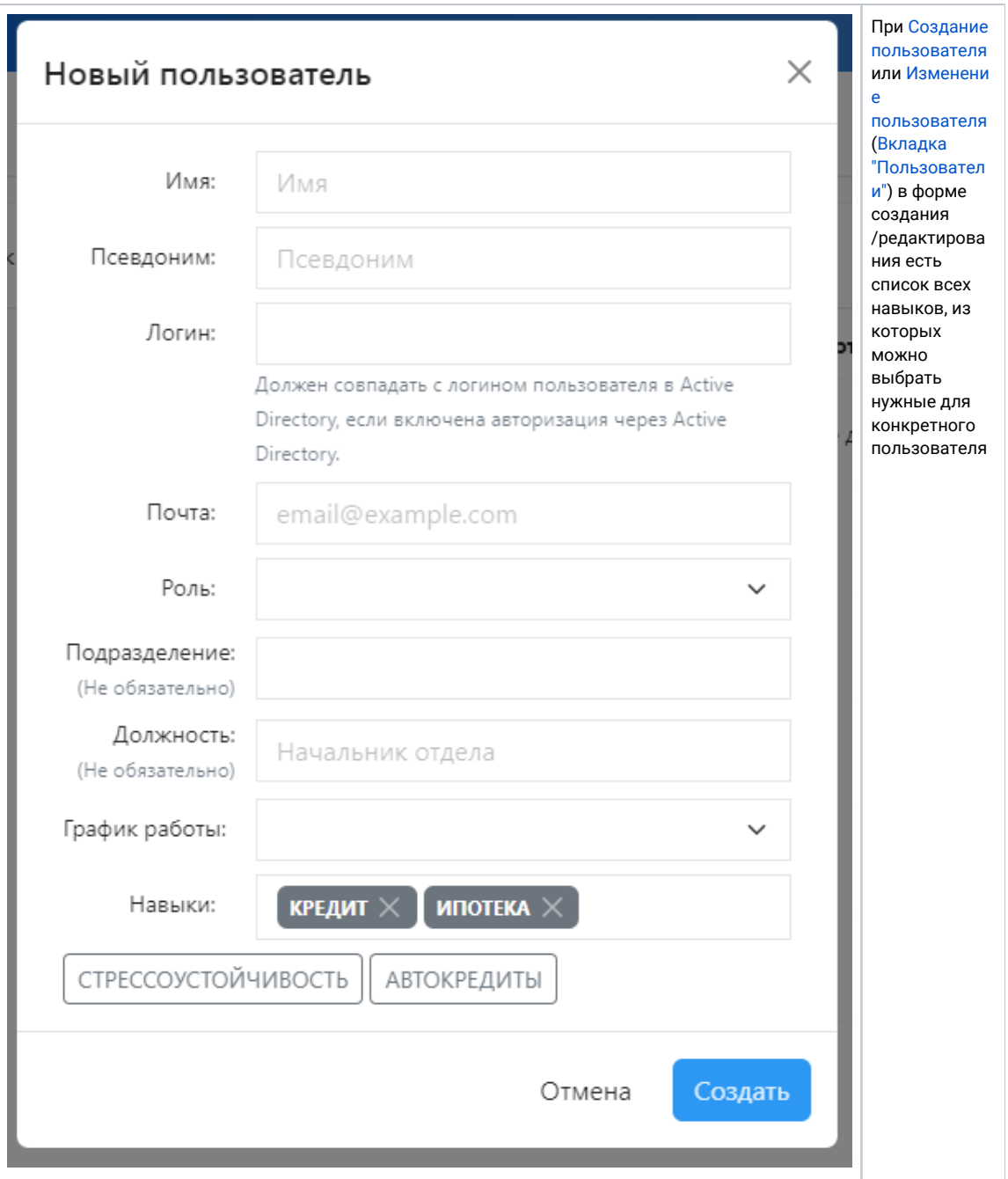

## <span id="page-4-0"></span>Распределение по навыку

(данный функционал выйдет в релизе 4.2.0)